Temat 2. Uruchamiamy programy

# **Cele edukacyjne**

- Poznanie podstawowych zasad bezpiecznej pracy przy komputerze.
- • Poznanie prostych sposobów uruchamiania programów i kończenia pracy z programem.
- Zapoznanie się z podstawowymi elementami okna programu.

## **Proponowany czas realizacji – 2 godz.**

# **Wskazówki metodyczne**

- Na tych zajęciach uczniowie będą wykonywać ćwiczenia na komputerze. Należy zatem omówić najważniejsze zasady bezpiecznej pracy z komputerem i poinformować uczniów o konsekwencjach ich nieprzestrzegania. Zasady te powinny być powtarzane i przypominane wielokrotnie. Nie należy wymagać od uczniów uczenia się tych zasad na pamięć oraz praktykować "suchego" odpytywania z ich treści. Zależnie od sytuacji uczeń przypomina konkretną zasadę (czyta dany punkt regulaminu), na przykład gdy ktoś odłączy mysz lub wyjmie z niej kulkę czy zostawi nieporządek na stanowisku komputerowym.
- Na lekcjach z tego tematu wyjaśniamy uczniom sposoby uruchamiania programów komputerowych. Zgodnie z zasadą stopniowania trudności omawiamy najwyżej dwa sposoby: wybór nazwy programu z menu **Start** i kliknięcie ikony skrótu programu na pulpicie. Należy zwrócić uczniom uwagę, że bez względu na wybrany sposób uruchomienia programu wydajemy komputerowi to samo polecenie. Proponuję jako pierwszy omówić sposób uruchamiania programu z menu **Start**. Jest to sposób uniwersalny. Sposób uruchamiania programu z menu **Start** pokażemy na przykładzie programu graficznego Paint.
- • Podczas wykonywania różnych czynności w danym programie będziemy na początku preferować korzystanie z opcji menu, dopiero potem wprowadzimy korzystanie z przycisków, skrótów klawiaturowych i menu kontekstowego. Na pulpicie dana ikona może nie być umieszczona. Należy uczniom wyjaśnić, że tylko niektóre ikony są standardowo umieszczone na pulpicie. Użytkownik może samodzielnie umieszczać na pulpicie ikony skrótów do wybranych programów lub dokumentów – stąd na komputerach indywidualnych użytkowników pulpity mogą wyglądać różnie. Aby nie wprowadzać bałaganu na pulpicie, użytkownik powinien umieszczać tam tylko ikony skrótów do programów, z którymi pracuje na bieżąco. Na szkolnych komputerach powinien panować porządek. Ikonę programu Paint nauczyciel umieszcza na pulpicie przed zajęciami.
- Na tej lekcji uczniowie dowiadują się, że program uruchamia się w oknie. Poznają tylko kilka podstawowych elementów okna programu komputerowego. Inne będą poznawać stopniowo w trakcie wykonywania ćwiczeń na kolejnych lekcjach. Zwracamy uczniom uwagę, że okna innych programów komputerowych są podobnie zbudowane. Na tych zajęciach nie ma jeszcze potrzeby szczegółowego omawiania wszystkich opcji okna programu, w tym narzędzi programu Paint.
- • Szczególną uwagę zwracamy na pokazywanie ogólnych metod pracy w programie Paint. Zaczynamy od zwrócenia uwagi na menu programu. Niezależnie od tego, jaki system operacyjny

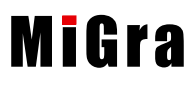

jest zainstalowany w szkolnej pracowni, należy zwrócić uwagę na sposób korzystania z różnych menu programu Paint. Korzystając z rysunków na str. 22, pokazujemy, że podobne opcje znajdujemy niezależnie od tego, czy rozwijamy listę opcji po kliknięciu nazwy menu na pasku menu, czy odsłaniając kartę z opcjami. Należy wziąć pod uwagę fakt, że dzieci mogą mieć w domach oprogramowanie odmienne od szkolnego. Dlatego zawsze należy bardziej skupić się na ogólnych metodach, niż na szczegółach, takich jak np. gdzie dana opcja jest umieszczona w konkretnej wersji programu.

- Uczniowie po zajęciach komputerowych w klasach I-III często sprawnie poruszają się po menu programów komputerowych. Należy więc częściej pozwalać im samodzielnie odnajdować daną opcję. Szczególną uwagę zwracamy uczniom na możliwość korzystania z podpowiedzi pojawiających się po wskazaniu przycisku kursorem myszy.
- Na pierwszych lekcjach uczniowie nie muszą koniecznie zapisywać utworzonego dokumentu. Temat ten powinien posłużyć przypomnieniu uczniom pracy w programie Paint, a nauczycielowi – zorientowaniu się w umiejętnościach wyniesionych przez uczniów po I etapie edukacyjnym.
- Jest to pierwsza lekcja, podczas której uczniowie wykonują ćwiczenia, korzystając z przykładu opisanego w podręczniku. Należy dokładnie wyjaśnić uczniom sposób korzystania z takiego przykładu i "krok po kroku" wykonać z nimi pierwsze ćwiczenie (najlepiej z wykorzystaniem projektora). Nauczyciel wyjaśnia na początku cel ćwiczenia, a po zakończeniu ćwiczenia – wspólnie z uczniami – podsumowuje jego wykonanie. Uczniowie analizują kolejne kroki przykładu z podręcznika i odnajdują odpowiedni numer kroku na zamieszczonym obok rysunku. Potem, czytając treść ćwiczenia i posiłkując się przykładem, wykonują je. Jeśli są nieznaczne różnice w wykonywaniu danej operacji w różnych wersjach programu Paint, opisane są one w uwagach pod danym przykładem (np. uwagi do przykładu 2, str. 24).
- Uczniowie mogą mieć na początku problemy z równoczesnym czytaniem i wykonywaniem poleceń, jednak wdrażani stopniowo do korzystania z podręcznika będą radzić sobie coraz lepiej. Przy pierwszych porażkach uczniów (niektórzy niestety mają problemy ze sprawnym czytaniem, zwłaszcza ze zrozumieniem) nie należy rezygnować z takiej formy. Wskazana jest pomoc osobom, które sobie nie radzą. Pomoc ta ma polegać na wyjaśnieniu tylko niezrozumiałych, zwłaszcza nowych, treści. Nie wolno wykonywać ćwiczenia za ucznia! Uczniom często po prostu nie chce się czytać i wolą spytać się kolegi lub nauczyciela: "Jak mam to zrobić, bo nie rozumiem". Uczeń koniecznie powinien przeczytać treść przykładu i wykonywać zadanie dokładnie zgodnie z treścią.
- • Po kilku lekcjach ćwiczeniowych uczniowie nabędą wprawy w samodzielnym analizowaniu treści przykładów, czyli korzystaniu z podręcznika, pod warunkiem że będziemy tego od nich wymagać! Dzięki korzystaniu z podręcznika, uczniowie uczą się również stopniowo posługiwania poprawnym słownictwem informatycznym.
- • Przed tymi zajęciami komputery powinny być włączone i przygotowane do pracy. Najlepiej, gdyby każdy użytkownik był już zalogowany. Pozwoli to skupić się podczas tej lekcji tylko na ćwiczeniach.

**Uwaga**: Na realizację tego tematu proponuję przeznaczyć dwie godziny. Zależnie od grupy uczniów można zrealizować temat w jedną godzinę, a zadania sprawdzające z tego tematu wykonywać na kolejnych lekcjach teoretycznych.

# **Błędy i problemy uczniów**

- • Nie przywiązują wagi do dokładnego czytania treści poleceń.
- Mają problem z równoczesnym czytaniem tekstu i wykonywaniem ćwiczeń na komputerze.
- Zamiast używać gumki, wolą zamknąć okno i narysować rysunek od nowa. Brak im cierpliwości.

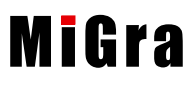

# **Wskazówki do niektórych ćwiczeń, pytań i zadań**

**Ćwiczenie 1.** (str. 20) – nauczyciel podaje uczniom, jakisystem operacyjny jest zainstalowany na komputerze. W zależności od tego, co jest na pulpicie i na pasku zadań, można zadać jeszcze dodatkowe pytania, np. dotyczące obszaru powiadamiania na pasku zadań: "Czy widzisz na pasku zadań zegar pokazujący aktualny czas lub głośnik?".

**Pytanie 1.** (str. 26) – w trakcie odpowiedzi na to pytanie uczeń może korzystać z podręcznika.

**Pytanie 2**. (str. 26) – odp.: uruchomić program Paint.

**Pytanie 10.** (str. 26) – w trakcie odpowiedzi na to pytanie uczeń może korzystać z podręcznika lub pokazywać sposób wykonania ćwiczenia na ekranie komputera.

**Zadanie 2.** (str. 27) – odp.: jako wzór może posłużyć przykład 2.

**Zadanie 4.** (str. 27) – jeśli uczniowie nie radzą sobie z odwzorowaniem zdjęcia pokazanego na rysunku 6, mogą narysować misia pokazanego w pliku *miś.bmp* (CD, folder *Temat 01*).

**Zadanie 5.** (str. 27) – plik *kompozycja\_zad5.bmp\_R*. Odp.: Na rysunku jest 19 prostokątów.

# **Przykładowe scenariusze**

**Lekcja 2.**\* Uruchamiamy programy

**Lekcja 3.**\* Korzystamy z programu Paint

<sup>\*</sup> Numeracja lekcji odpowiada numeracji wprowadzonej w planie wynikowym dla klasy IV.

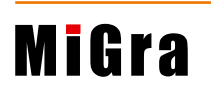

# **Lekcja 2.**\* (temat 2.) **Uruchamiamy programy**

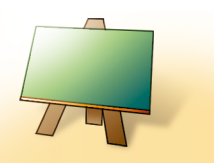

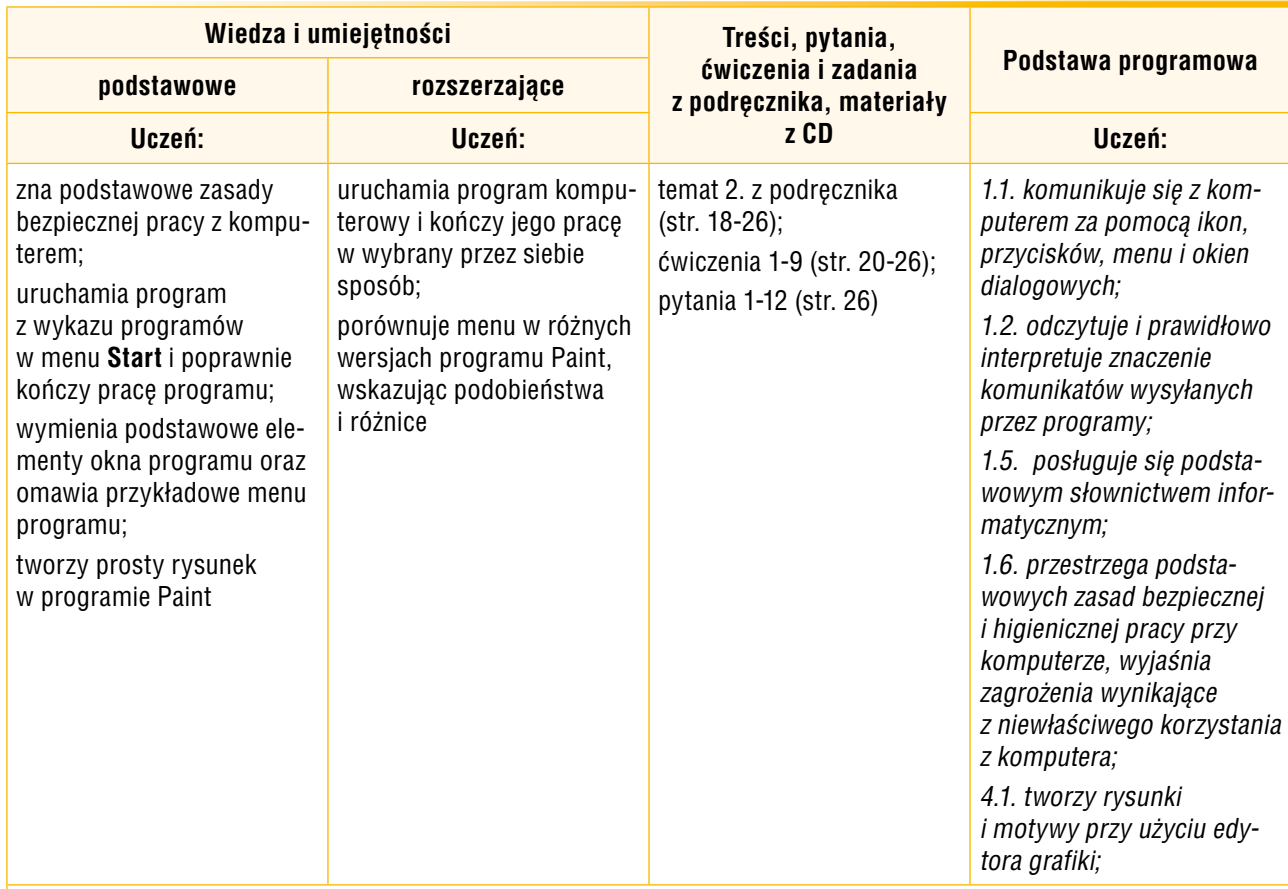

**Forma zajęć:** krótkie wprowadzenie, pokaz z wykorzystaniem projektora, dyskusja, praca z podręcznikiem i CD

### **Przebieg lekcji:**

- 1. Nauczyciel podaje temat i cel lekcji oraz sprawdza zadanie domowe. Dwaj wybrani uczniowie odpowiadają na pytania 1. i 2. (str. 17).
- 2. Uczniowie przypominają zasady poznane na poprzedniej lekcji (str. 18). Wybrany uczeń (lub nauczyciel) czyta kolejne zasady. Nauczyciel je krótko objaśnia.
- 3. Nauczyciel krótko objaśnia, w jaki sposób wydajemy komputerowi polecenia, gdy chcemy uruchomić program. Zwraca uwagę na pojęcia: *pulpit*, *ikona*, *pasek zadań*, pokazując wygląd tych elementów na ekranie monitora.
- 4. Uczniowie analizują rys. 1. (str. 19), porównując wygląd pulpitu z rysunku do pulpitu komputera, z którego korzystają (ćw. 1, str. 20). Wybrany uczeń czyta na głos metodę ze strony str. 19.
- 5. Uczniowie uruchamiają program Paint. Wspólnie z nauczycielem analizują przykład 1. i nazywają podstawowe elementy okna programu, obserwując je na ekranie monitora – ćw. 2, str. 20 i rys. 2, str. 21.
- 6. Nauczyciel omawia sposób korzystania z menu programu. Zwraca uwagę na podobieństwa między różnymi menu. Uczniowie analizują rysunki 3a, 3b i 3c (str. 22) oraz wykonują ćw. 4. (str. 23).

<sup>\*</sup> Numeracja lekcji odpowiada numeracji wprowadzonej w planie wynikowym dla klasy IV.

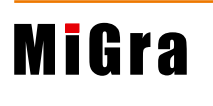

- 7. Uczniowie wykonują samodzielnie ćwiczenia od 5. do 7. (str. 24-25), korzystając z przykładów 2. i 3. (str. 23-24). Zależnie od przygotowania grupy, nauczyciel może "krok po kroku" wykonać pierwsze ćwiczenie praktyczne i pokazać sposób korzystania z przykładu. Nauczyciel pomaga tylko tym, którzy sobie nie radzą.
- 8. Uczniowie wykonują ćwiczenie 8. (str. 25). Wybrany uczeń podaje rozwiązanie punktu 2. ćwiczenia.
- 9. Nauczyciel poleca zakończenie pracy programu Paint bez zapisywania rysunku. Wyjaśnia, dlaczego na razie nie zapisujemy pracy. Wspólnie z uczniami analizuje przykład 4. (str. 25).
- 10. Uczniowie wykonują ćw. 9. (str. 26). Jeden z uczniów czyta na głos regułę ze str. 26.
- 11. W podsumowaniu zajęć nauczyciel zadaje uczniom pytania o poznane lub przypomniane metody, które stosowali na tej lekcji.

## **Notatka z lekcji**

*Sposoby uruchomienia programu: a) odszukanie i kliknięcie nazwy programu w menu Start lub b) kliknięcie ikony programu na pulpicie. Uruchomiony program pojawia się w oknie. Pracę programu kończymy, zamykając okno programu. W danym momencie można rozwinąć tylko jedno menu z opcjami lub odsłonić tylko jedną kartę z opcjami.*

### **Ocena**

Należy ocenić uczniów za odpowiedzi ustne (zadanie domowe). Ocenić aktywność uczniów i pracę bieżącą na lekcji. Można wstawić na razie plusy. Są to początkowe zajęcia i niektórzy uczniowie mogą mieć problemy z podstawowymi umiejętnościami. Zwłaszcza na pierwszych lekcjach obserwuje się duże zróżnicowanie umiejętności i wiedzy uczniów, dlatego nie można osób słabiej radzących sobie z wykonywaniem zadań od razu oceniać negatywnie. Natomiast uczniom, którzy radzą sobie dobrze, trzeba zadawać od razu zadania samodzielne. Należy zaproponować im narysowanie robota według własnego pomysłu. Uczeń, który wykaże się znajomością dodatkowych narzędzi i metod oraz wykona ciekawy rysunek, może otrzymać wysoką ocenę.

### **Zadanie domowe**

Przeczytanie treści tematu 2. (str. 18-26); przygotowanie odpowiedzi ustnej na pytania 1-12 (str. 26).

**Uczniom zainteresowanym** warto polecić przeczytanie dodatkowych informacji o myszy komputerowej ze str. 27 i przygotowanie krótkiej wypowiedzi na ten temat na następne zajęcia.

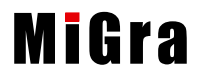

## **Lekcja 3.**\* (temat 2.) **Korzystamy z programu Paint**

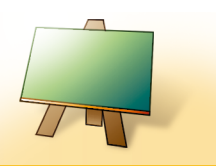

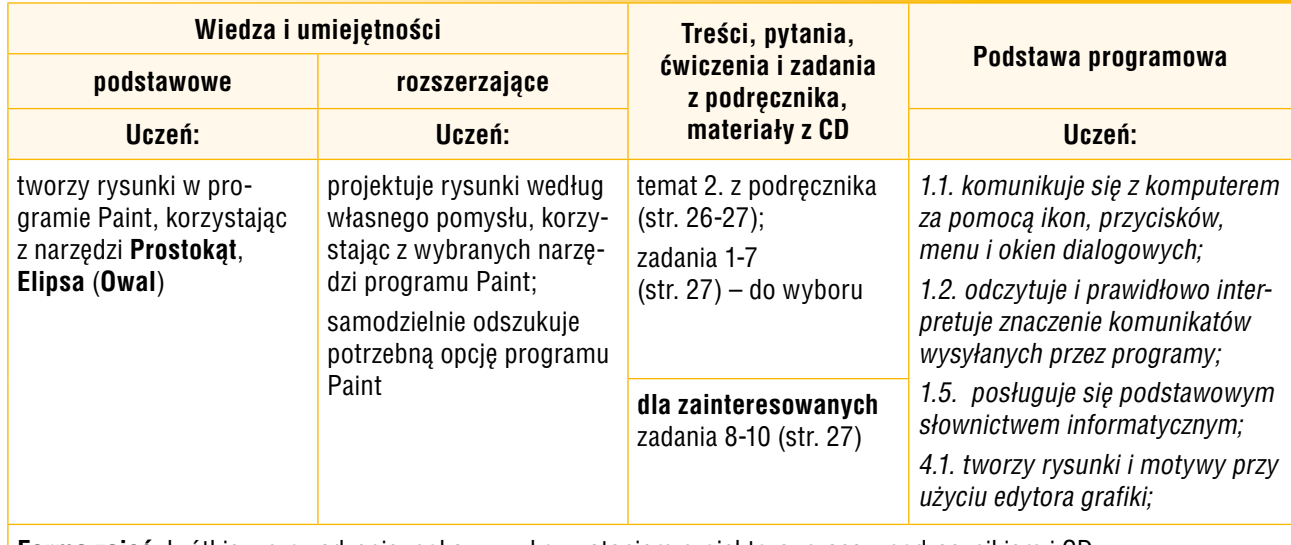

**Forma zajęć:** krótkie wprowadzenie, pokaz z wykorzystaniem projektora, praca z podręcznikiem i CD

## **Przebieg lekcji:**

- 1. Nauczyciel podaje temat i cel lekcji oraz sprawdza zadanie domowe, zadając uczniom wybrane pytania 1-12 (str. 26). Na każde pytanie odpowiada inny uczeń. Odpowiedzi na pytania 3, 6, 7. i 10. powinny odbyć się z wykorzystaniem projektora lub przy komputerze uczniowskim. Uczniowie powinni starać się jednocześnie pokazywać daną czynność i omawiać metodę jej wykonania – uczymy ich w ten sposób mówić językiem informatyki. Należy oczywiście zwracać uwagę, aby uczniowie używali poprawnego słownictwa. Wybrany uczeń opowiada ciekawostkę o myszy komputerowej.
- 2. Uczniowie wykonują kolejno wszystkie zadania pod kierunkiem nauczyciela. Sprawdzają, jakie programy są umieszczone w grupie **Akcesoria**, wykonując zadanie 1. (str. 27).
- 3. Uczniowie zainteresowani wykonują zadanie 8. (str. 27). Pozostali uczniowie wykonują zadanie 3. lub 4. (str. 27), a uczniowie zainteresowani – zadanie 9. (str. 27). Wybrany uczeń (na przykład ten, który najwcześniej skończył zadanie) wykonuje zadanie 2. i na głos odpowiada na pytanie zawarte w zadaniu oraz podaje metodę.
- 4. Uczniowie wykonują zadanie 5. (str. 27). Wybrany uczeń podaje liczbę prostokątów widoczną na rysunku 7. (str. 27).
- 5. Nauczyciel podsumowuje lekcję i ocenia pracę uczniów.

### **Ocena**

Ocenić uczniów za odpowiedzi ustne oraz za wystąpienia na lekcji. Ocenić bieżącą pracę na lekcji – wykonanie zadań ze str. 27. Dodatkowo ocenić ucznia, który opowiadał o myszy komputerowej.

### **Zadanie domowe**

Przygotowanie odpowiedzi ustnej na pytania 7-12 (str. 26) oraz propozycji rozwiązania zadania 6.  $(str. 27) - w$  zeszycie.

**Uczniom zainteresowanym** można polecić wykonanie zadania 10. (str. 27).

<sup>\*</sup> Numeracja lekcji odpowiada numeracji wprowadzonej w planie wynikowym dla klasy IV.

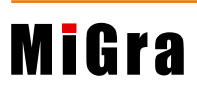